## **EPSON STYLUS<sub>TM</sub>** D68 Series **Start Here•Alustage siit• Pradžia•Sāciet šeit**

# <u> Harris Maria Maria Maria Maria </u>

**1.Unpacking•Lahtipakkimine•Išpakavimas• Izsaiņošana**

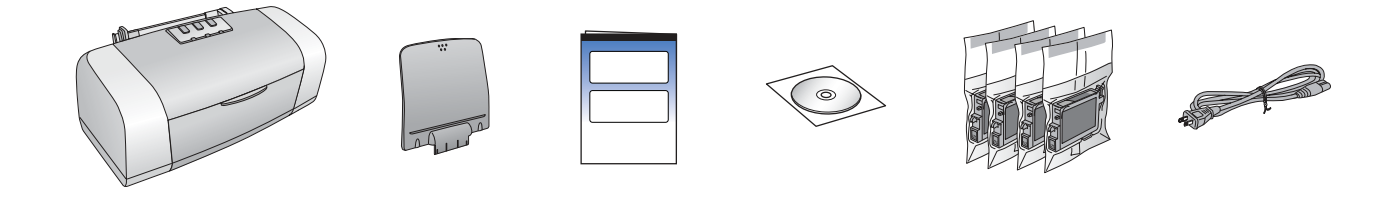

**2.Removing Protective Tape•Kleeplintide eemaldamine•Apsauginės juostos pašalinimas•Aizsarglentu noņemšana**

### **3.Plugging in the Printer•Printeri ühendamine• Spausdintuvo sujungimas•Printera pieslēgšana**

### **4.Shaking the Ink Cartridges•Tindikassettide raputamine•Rašalo kasečių purtymas•Tintes**

### **kasetņu sakratīšana**

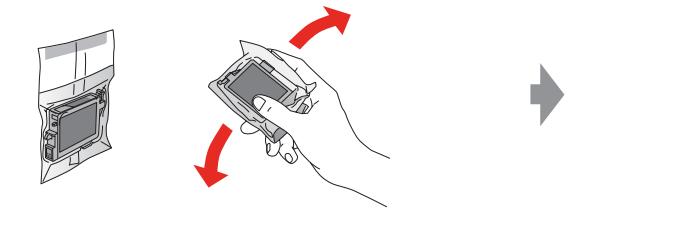

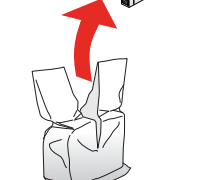

### **5.Installing the Ink Cartridges•Tindikassettide paigaldamine•Rašalo kasečių įstatymas•Tintes kasetņu ievietošana**

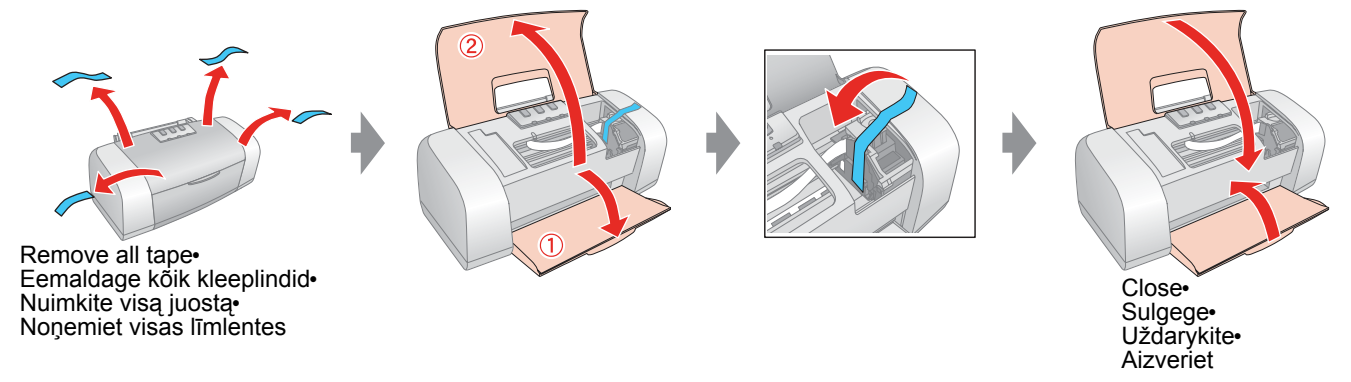

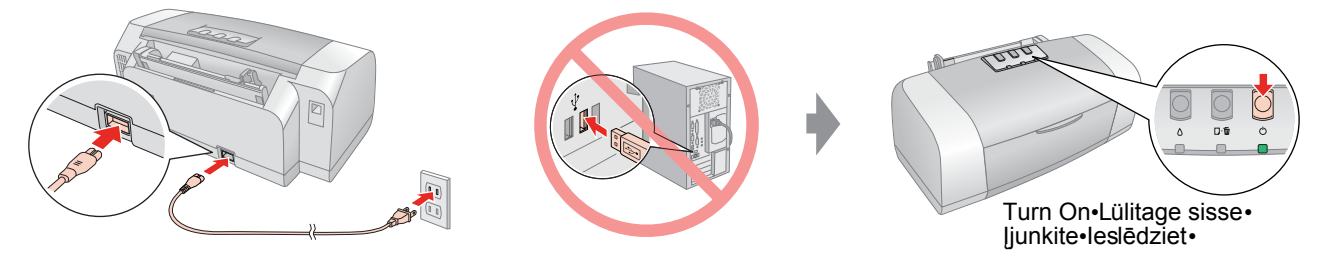

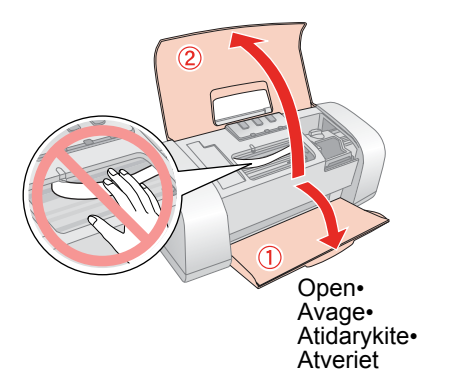

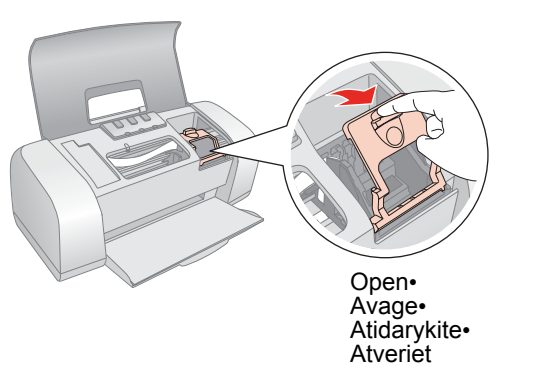

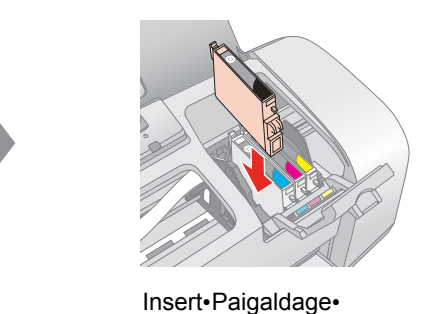

Įdėkite•Ievietojiet

Close•Sulgege• Uždarykite•Aizveriet

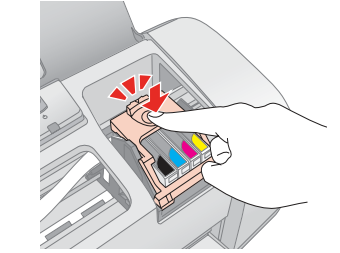

Click•Vajutage• Spustelėkite•Nospiediet

Close•Sulgege• Uždarykite•Aizveriet

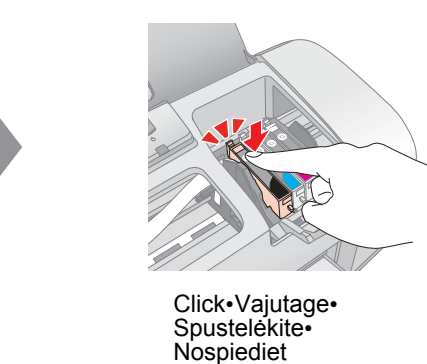

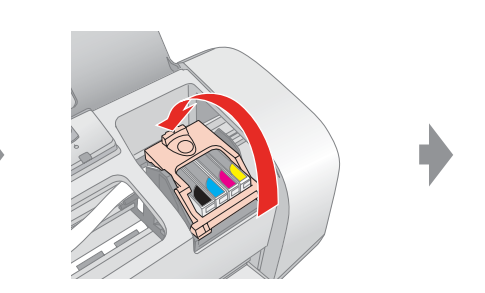

### **6.Ink Charging•Tindipea täitmine•Pripildymas rašalo•Tintes padeve**

**7. Connecting to a Computer•Ühendamine arvutiga•Prijungimas prie kompiuterio• Savienošana ar datoru**

### **8. Installing the Software•Tarkvara installimine• Programinės įrangos diegimas• Programmatūras instalēšana**

- ❏ No dialog box? & Double-click CD-ROM icon.
- ❏ Dialoogiaken ei avane? & Topeltklõpsake CD-ROMi ikooni.
- ❏ Nėra dialogo lango? & Dukart spustelėkite piktogramą CD-ROM.
- ❏ Dialoglodziņš netiek parādīts? & Veiciet dubultklikšķi uz kompaktdiska ikonas.

- ❏ For Mac OS 9, download the driver. & http://www.epson.com
- ❏ Mac OS 9 jaoks laadige alla draiver. & http://www.epson.com
- ❏ Operacinės sistemos Mac OS 9 vartotojams reikia atsisiųsti tvarkyklę. & http://www.epson.com
- ❏ Operētājsistēmai Mac OS 9 jāielādē draiveris & http://www.epson.com

Copyright© 2005 Seiko Epson Corporation. All rights reserved. Printed in XXXXXX XX.XX-XX XXX

### **9. Loading Paper•Paberi laadimine•Popieriaus įdėjimas•Papīra ievietošana**

### **10.Getting More Information•Lisateave•Daugiau informacijos•Papildinformācija**

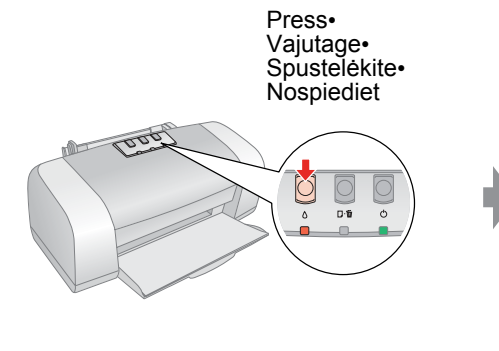

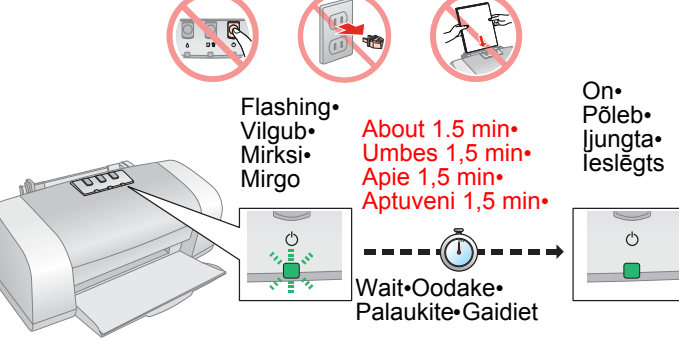

#### **Note:**

The ink cartridges first installed in your printer will be partly used to charge the print head. Subsequent ink cartridges will last for their full rated life.

#### **Märkus.**

Algselt printeris olevate tindikassettide tinti kasutatakse osaliselt tindipea täitmiseks. Järgnevad tindikassetid kestavad ettenähtud aja.

#### **Pastaba:**

 Pirmą kartą į spausdintuvą įdėtos rašalo kasetės bus iš dalies panaudotos spausdinimo galvutėms pripildyti. Kitos rašalo kasetės bus naudojamos tiek, kiek nurodo jų eksploatavimo parametrai.

#### **Piezīme.**

Printerī pirmoreiz ievietotās tintes kasetnes tiek daļēji izmantotas tintes padevei drukas galviņā. Nākamās tintes kasetnes kalpos pilnu norādīto laika posmu.

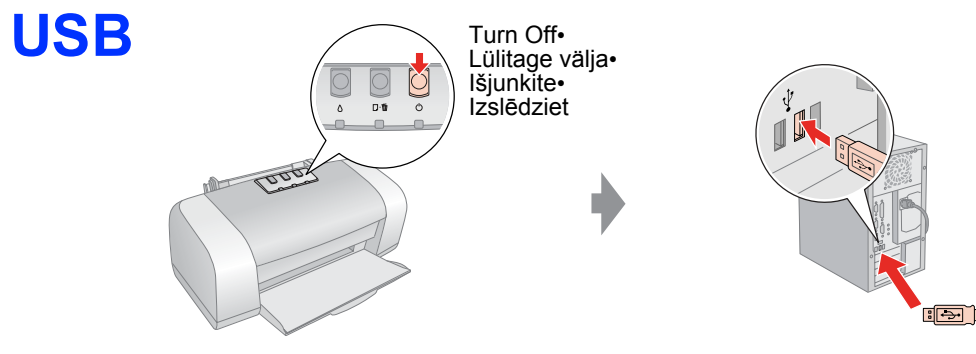

**Follow the instructions• Järgige juhendeid• Vadovaukitės instrukcijomis• Izpildiet norādījumus**

**For Windows•Operatsioonisüsteem Windows•Operacinės sistemos "Windows" vartotojams•Sistēmā Windows**

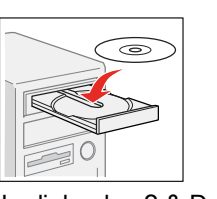

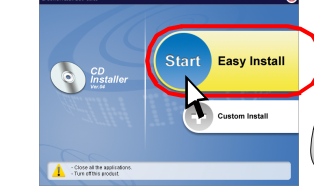

**Follow the instructions• Järgige juhendeid• Vadovaukitės instrukcijomis• Izpildiet norādījumus**

#### **For Mac OS X• Operatsioonisüsteem OS X•**

**Operacinės sistemos Mac OS X** 

#### **vartotojams• Sistēmā Mac OS X**

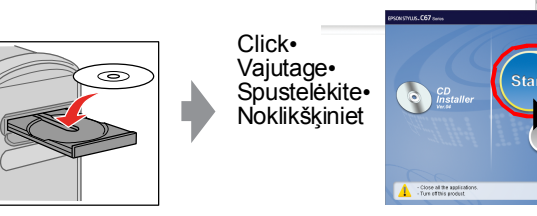

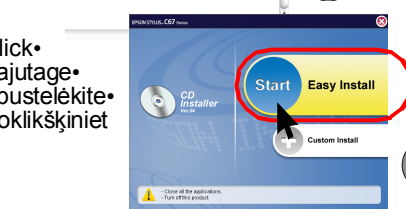

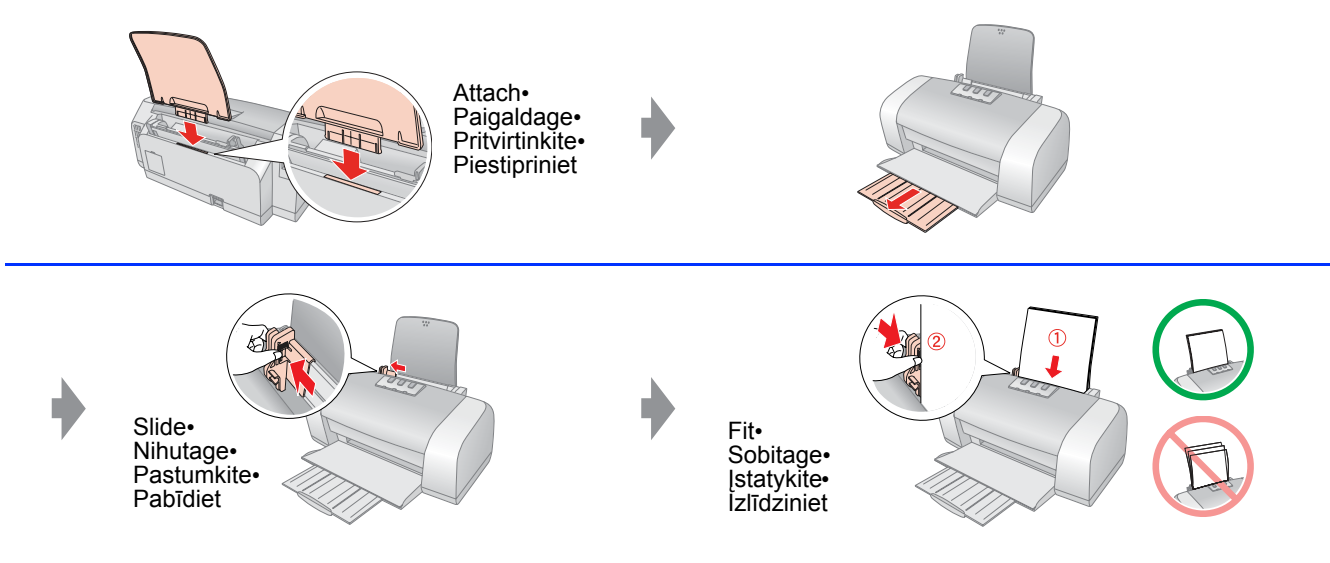

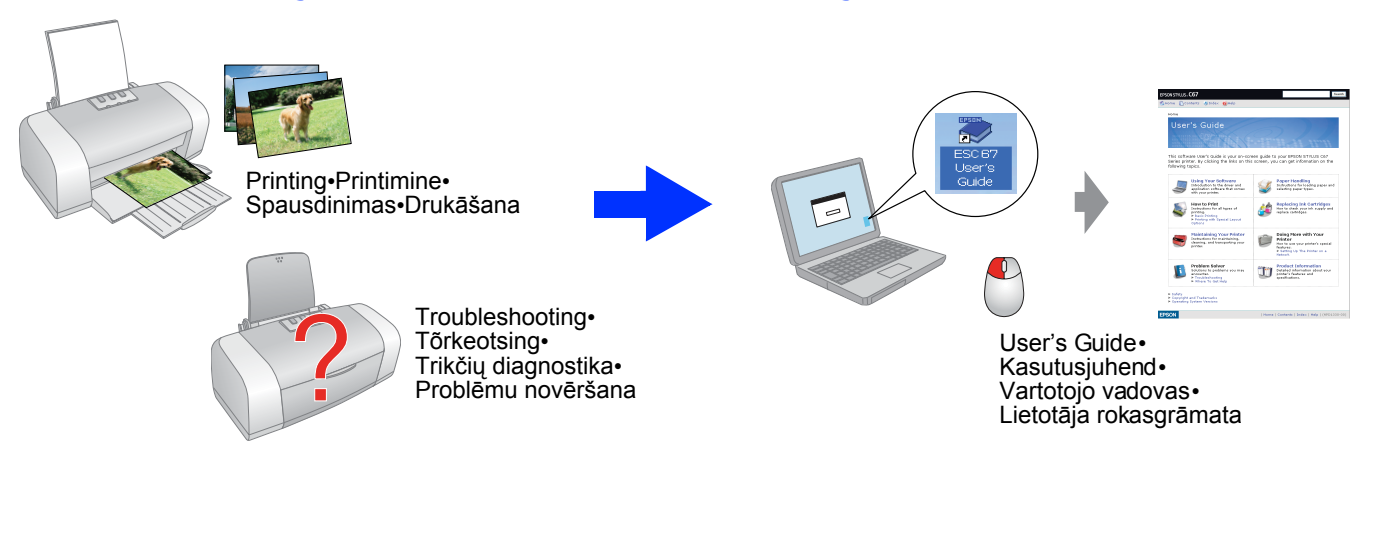